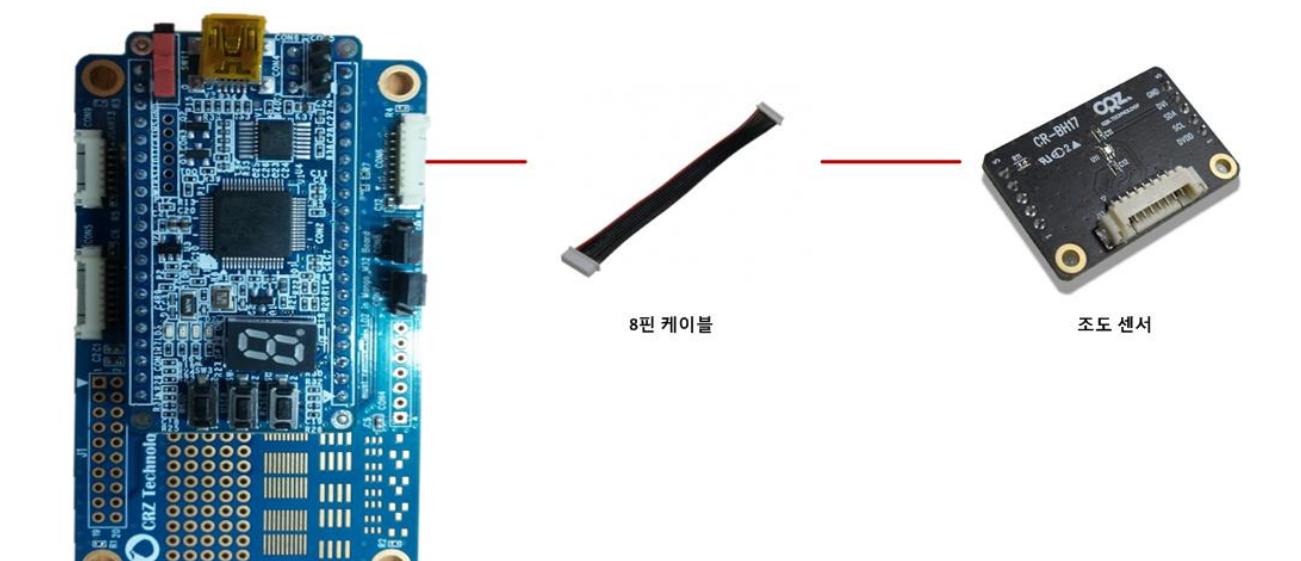

센서의 DVI가 High가 되어야 합니다.

Ш

아래와 같이 센서보드의 DVI는 6번에 연결 되어 있습니다.

## **Connector**

1. 연결 방법

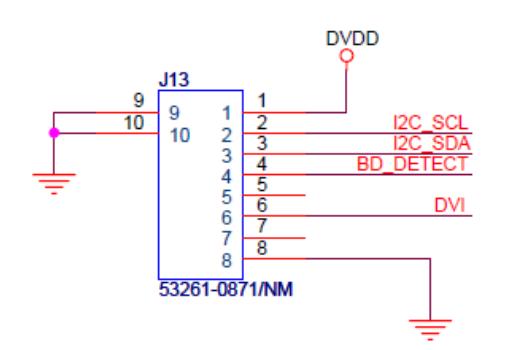

아래 MangoM32 베이스 보드 회로를 보게 되면, Connect 6번의 GPIO를 점퍼로 설정 할 수 있도 록 되어 있습니다.

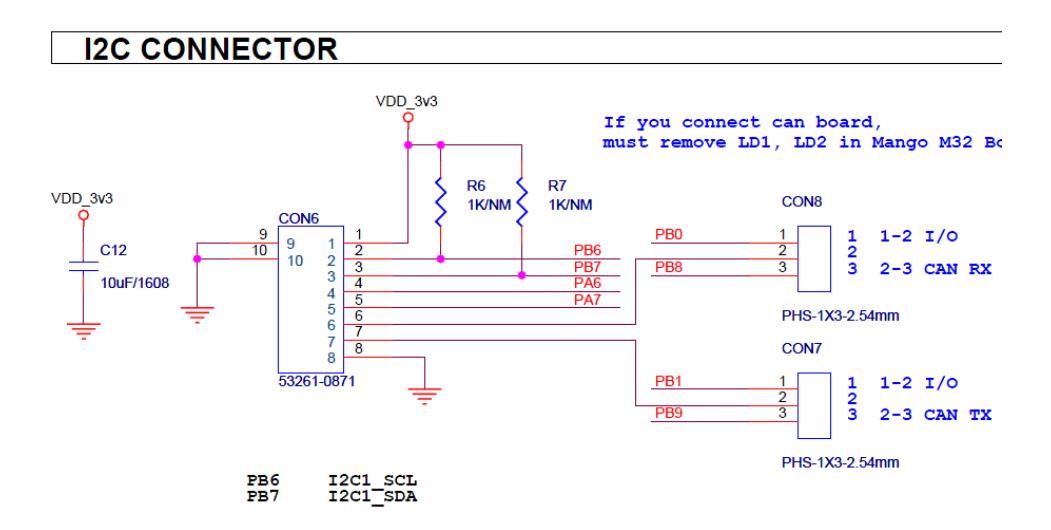

CON8의 점퍼를 1-2로 세팅을 하고 테스트를 진행을 하여야 합니다.

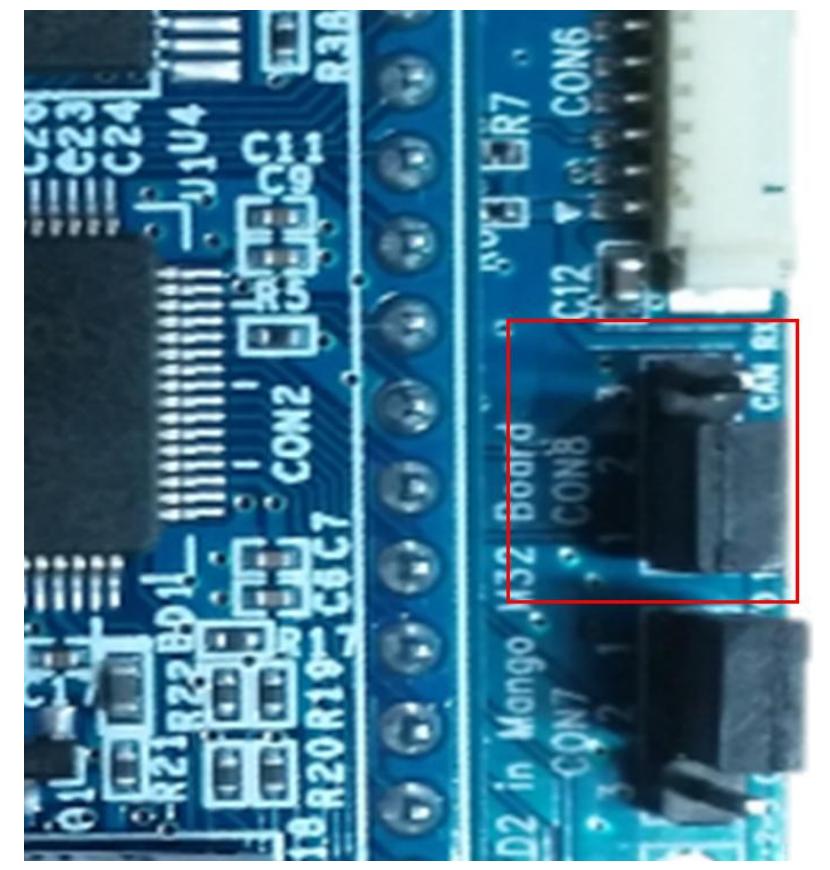

## 2. 테스트 방법

소스 위치 :

[http://crztech.iptime.org:8080/Release/mango-m32/src/2012-](http://crztech.iptime.org:8080/Release/mango-m32/src/2012-0420/M32_Sensor.BH17_Light_Sensor_150831.zip) [0420/M32\\_Sensor.BH17\\_Light\\_Sensor\\_150831.zip](http://crztech.iptime.org:8080/Release/mango-m32/src/2012-0420/M32_Sensor.BH17_Light_Sensor_150831.zip)

1) 소스 이미지를 다운로드 하고, 부팅을 합니다.

다운로드 방법은 Quick Start Guide 문서를 참고 하세요.

<http://cafe.naver.com/embeddedcrazyboys/35136>

2) 7번을 선택 합니다.

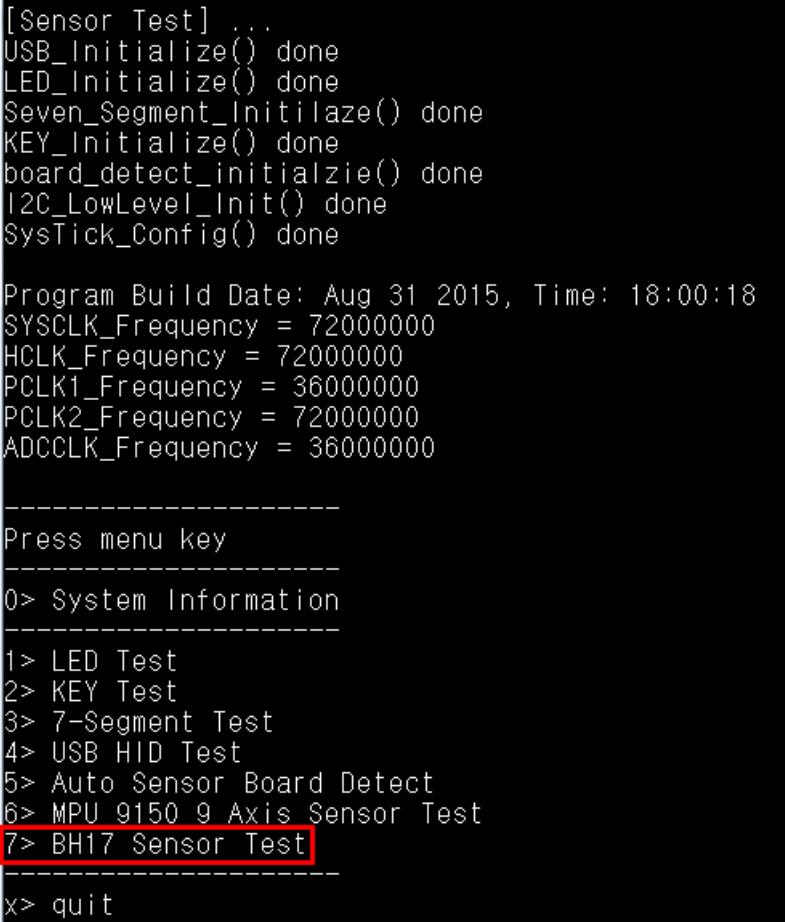

3) 1번을 선택해서, Lux값을 확인 합니다.

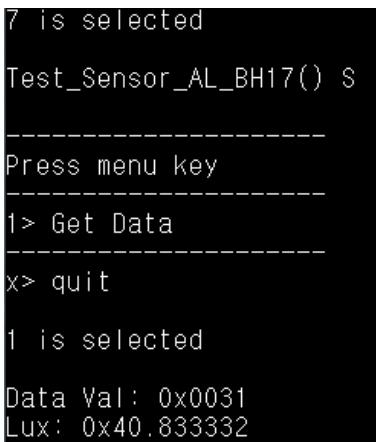